Version 1.0 - April 15, 2019

# **Installation Guide**

Global Payments extension for Magento 2 Open Source

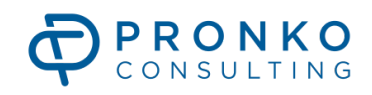

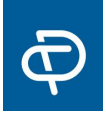

## 01. Introduction

Congratulations on your purchase of Global Payments extension for Magento 2 platform. The Installation Guide document will help you to set up the new extension. If you require assistance, let us take care of the extension installation. Please contact us by email: support@pronkoconsulting.com

### 02. Global Payments Extension Installation

It is recommended to install the extension in a test Magento 2 environment that is a copy of your live website. After you have verified the module works correctly with the other functionality in your test website, you can safely install the module on your live website.

### 02.1. System Requirements

The extension system requirements are following:

- PHP versions 7.0.2, 7.0.4, 7.0.6+, 7.1, 7.2
- Magento 2 Open Source 2.1.x 2.3.x
- The extension requires pronko/module-base package. See 02.2. Section of this document

### 02.2. Installation via Composer

This section will show you how to install the extension via composer package manager. Please visit the <https://getcomposer.org/> website for more information about the composer.

In order to make a successful installation of the extension you will need to have an SSH access to a server with Magento 2 website.

Also, you will require an executable access to the bin/magento bash script located inside a Magento 2 directory.

Make sure you use the right package with a name which usually looks like *pronko\_module-realex-2.3.0.zip*, where "*2.3.0"* is an extension version. Please note that extension version will be changed with future extension releases.

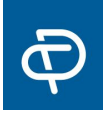

Place the *pronko\_module-realex-2.3.0.zip* package into the Magento 2 directory. Usually Magento 2 Application absolute path is */var/www/magento/*. Please consult with a system administrator of your hosting provider to guide you the exact location of the Magento 2 directory.

As a result, the package should be located as shown below: */var/www/magento/pronko\_module-realex-2.3.0.zip*

#### 02.2.1. Installation

This section provides a step-by-step instructions for the extension installation. You will require a CLI user with the composer package manager and bin/magento script access.

#### **Step 1**

From the Magento root folder add the Pronko Packages repository to the composer file. Execute the command:

*\$ composer config repositories.pronko composer https://packages.pronkoconsulting.com*

#### **Step 2**

Then, add local artifact repository for the composer to locate an archive with the extension. Execute the command:

*\$ composer config repositories.pronko\_artifact artifact ./*

#### **Step 3**

Add the pronko/*module-realex* package to the composer. Execute the command:

*\$ composer require pronko/module-realex:2.3.0 --no-update*

#### **Step 3.1**

In case your have a Magento Open Source 2.3.x version, please also install pronko/*realex-hpp-csrf-1.0.0.zip* package to the composer. Execute the command:

*\$ composer require pronko/realex-hpp-csrf:1.0.0 --no-update*

#### **Step 4**

Install packages by running the command:

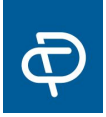

*\$ composer update*

#### **Step 5**

Enable extensions in your Magento 2 application. Execute the command:

*\$ bin/magento module:enable Pronko\_ModuleBase Pronko\_Realex Pronko\_RealexHppCsrf*

#### **Step 7**

Install the extension. Execute the command:

*\$ bin/magento setup:upgrade*

\* In case the MAGE\_MODE is set to *default* or *developer*, no other commands should be executed.

#### **Step 7**

Recompile code and static files. Execute commands:

*\$ bin/magento setup:static-content:deploy \$ bin/magento setup:di:compile*

#### **Step 8**

#### **The installation of the Global Payments extension has been completed.**

Login to Magento Admin and verify that the extension is visible under Stores -> Configuration -> Pronko Extensions -> Global Payments.

### 03. Global Payments Extension Uninstall

In order to uninstall the Global Payments extension run the command:

*\$ bin/magento module:uninstall Pronko\_Realex Pronko\_RealexHppCsrf*

The Global Payments extension configuration settings will also be removed.

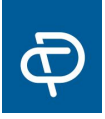

# 04. Support

Please contact our Support Team via [support@pronkoconsulting.com](mailto:support@pronkoconsulting.com) if you have any questions regarding the installation or you require additional functionality. Visit our website [www.pronkoconsulting.com](http://www.pronkoconsulting.com/) for more information.